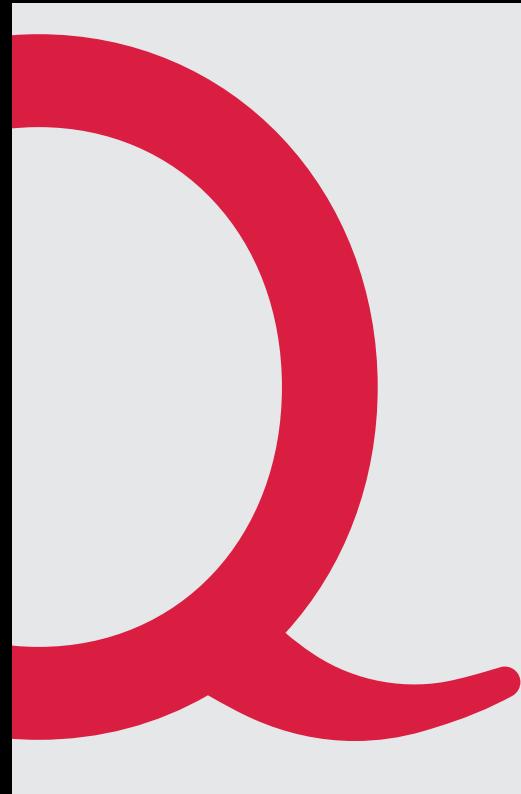

# **Thomson THG 570/571**

Anleitung Quickline Modem

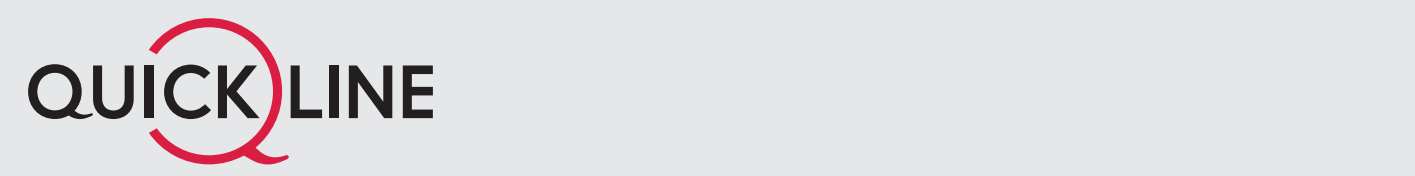

## 1. Installation Modem Installieren Sie Ihr Kabelmodem an einem vor Sonneneinstrahlung geschützten, trockenen und gut

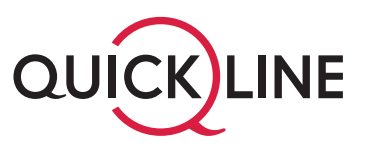

Installieren Sie Ihr Kabelmodem an einem vor Sonneneinstrahlung geschützten, trockenen und gut belüfteten Ort. Anschlussdose.

Verbinden Sie Ihr Kabelmodem, gemäss dem folgenden Bild, mit dem HF-Anschlusskabel **1** und **Wichtig: Nur beigelegte Original-Kabel verwenden!** dem Stromnetzteil <sup>3</sup>. Achten Sie auf die korrekte Position des weissen Kabels an der TV-Anschlussdose.

#### **Wichtig: Nur beigelegte Original-Kabel verwenden!** geprüften TV-Anschlussdose betrieben werden.

Das Kabelmodem kann nur an einer, durch den Quickline AG Techniker, geprüften TV-Anschlussdose betrieben werden. Werden ausgeschalten werden werden ausgeschalten werden werden werden werden. Die eine staat de staat de staat de staat de staat de staat de staat de staat de staat de staat de staat de staat de staat de staat de s

Für einen unterbruchsfreien Internet- und Telefonbetrieb sollte das Kabelmodem nicht ausgesteckt oder ausgeschalten werden.

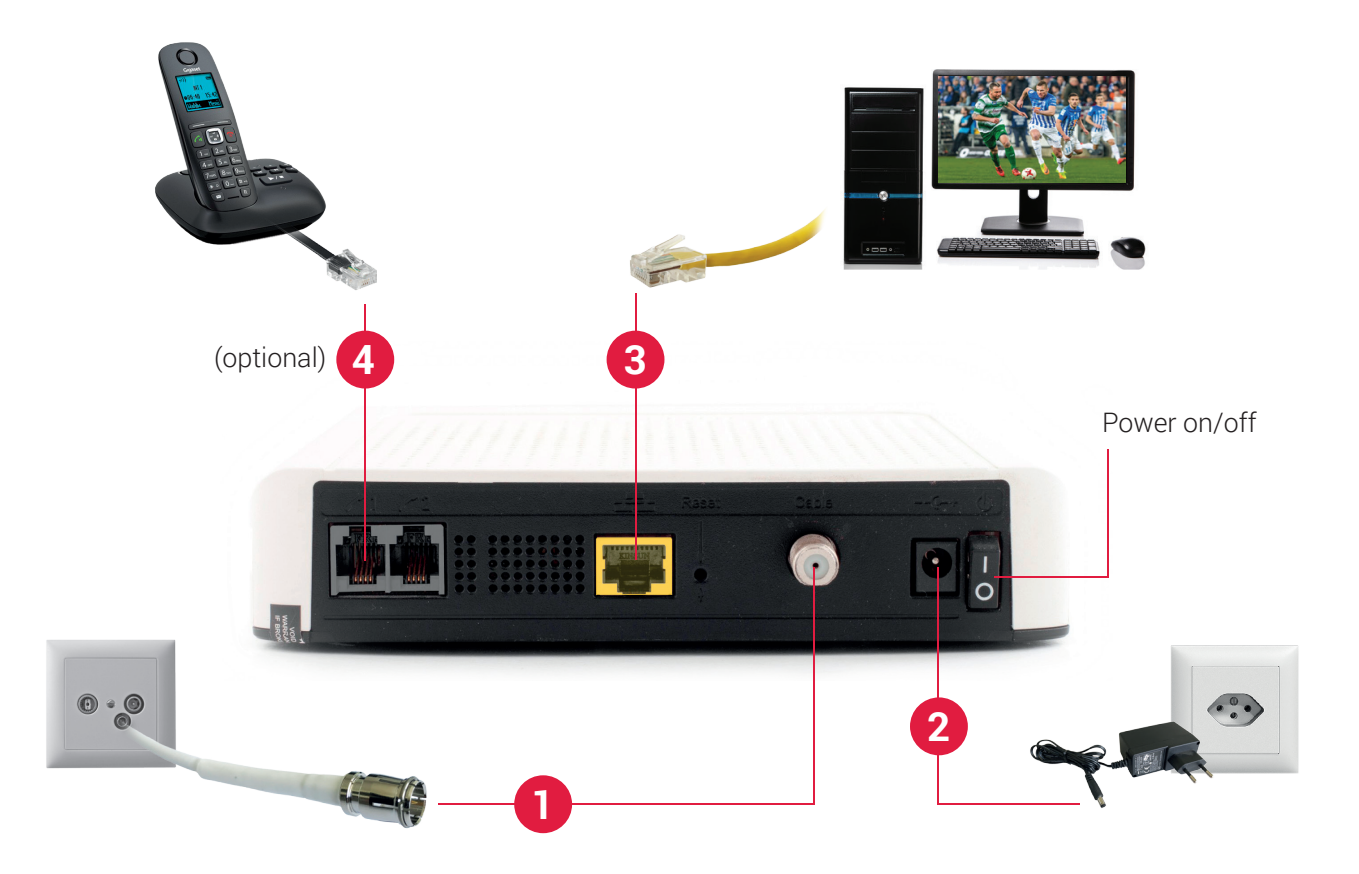

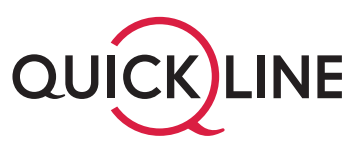

#### **2. Propinsi**onal <mark>der Installation</mark> **2. Reihenfolge der Installation 2. Reihenfolge der Installation 2. Reihenfolge der Installation Schritt-für-Schritt-Installation**

Für eine erfolgreiche Inbetriebnahme des Kabelmodems folgen Sie bitte genau dieser Reihenfolge. Für eine erfolgreiche Inbetriebnahme des Kabelmodems folgen Sie bitte genau dieser Für eine erfolgreiche Inbetriebnahme des Kabelmodems folgen Sie bitte genau dieser Reihenfolge.<br>.

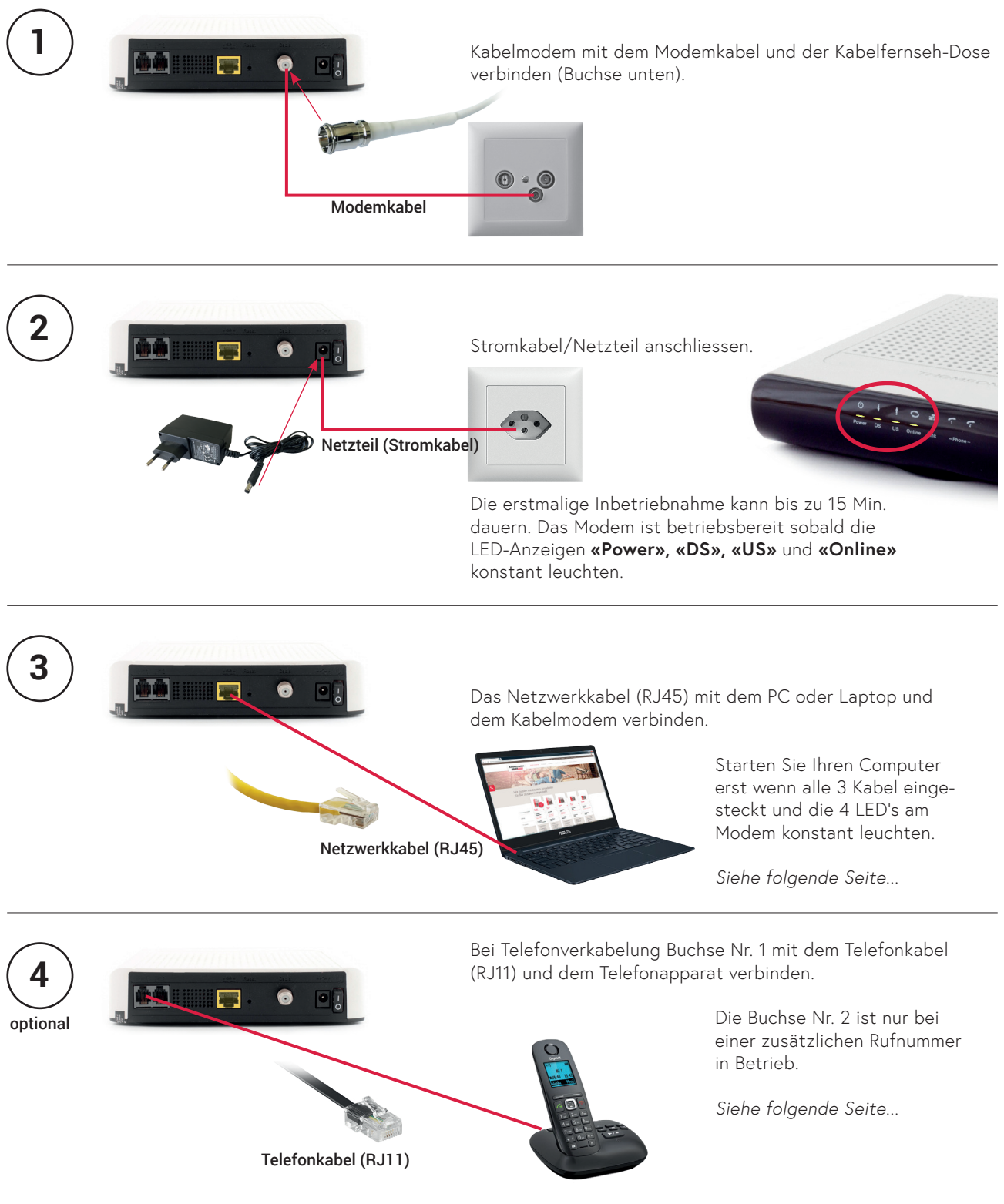

# 2. Anschliessen

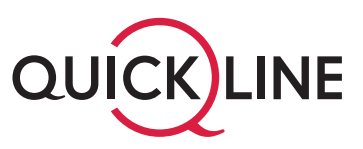

### **Anschliessen des Computers**

- 1. Vergewissern Sie sich, dass Ihr Computer ausgeschaltet ist.
- 2. Stecken Sie das beigelegte, gelbe Netzwerkkabel (RJ45) an einen der vier gelben Netzwerk-Anschlüsse des Kabelmodems. **3**
- 3. Das andere Ende des gelben Netzwerkkabels stecken Sie an den Anschluss der Netzwerkkarte (RJ45) an Ihrem Computer. **3**
- 4. Starten Sie Ihren Computer sobald die LEDs (Leuchtdioden) **Power, DS, US** und **Online** an Ihrem Kabelmodem konstant leuchten (kann bei erster Inbetriebnahme bis zu 15 Minuten dauern).

Alle TCP/IP-Einstellungen werden automatisch vom DHCP-Server bezogen. Ein Benutzername und Kennwort für den Internetzugang wird nicht benötigt.

### **Anschliessen des Telefons**

**Wichtig:** Bei einer Nummernportierung ist die Verbindung zum Kabelmodem erst zu erstellen, nachdem vom bisherigen Telefonanbieter am Festnetztelefon kein Summton mehr hörbar ist.

- 1. Vergewissern Sie sich, dass Ihr Telefon über Strom verfügt (sofern erforderlich).
- 2. Verbinden Sie Ihr Telefon mit der 1. Telefonbuchse (grau, ganz links) Ihres Kabelmodems **4** .
- 3. Falls Sie eine zweite Telefonnummer (Zusatzanschluss) bestellt haben, stellen Sie zudem sicher, dass Ihr Zweittelefon mit der 2. Telefonbuchse verbunden wird.

**Zu Ihrer Sicherheit:** Das Kabelmodem darf nur an der vereinbarten Installationsadresse genutzt werden, da andernfalls die Lokalisierung eines Notrufs nicht gewährleistet werden kann.

Weitere Informationen finden Sie unter **quickline.ch/internet/anleitungen-und-hilfe**

# 3. Betriebskontrolle/ LED-Anzeige

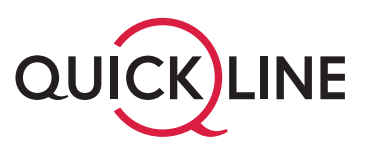

An der Vorderseite des Kabelmodems befinden sich 7 LED (Leuchtdioden), welche über den Betriebsstatus informieren und bei einer möglichen Fehlerbehebung helfen.

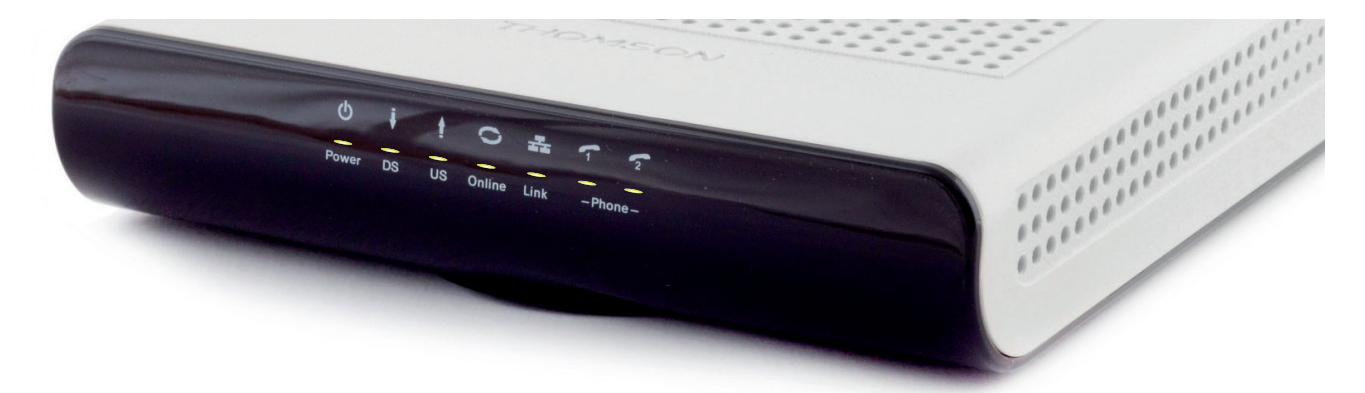

**Power:** Leuchtet sobald das Kabelmodem am Strom 230V angeschlossen und der Netzschalter (an der Rückseite des Kabelmodems) eingeschaltet ist.

**DS:** Leuchtet dauerhaft sobald eine Verbindung mit dem Empfangskanal hergestellt wurde.

**US:** Leuchtet dauerhaft sobald eine Verbindung mit dem Sendekanal hergestellt wurde.

**Online:** Leuchtet sobald das Kabelmodem betriebsbereit ist.

**Link:** Leuchtet wenn Ihr PC oder (WLAN) Router mit dem Kabelmodem korrekt verbunden wurde und blinkt wenn Daten gesendet oder empfangen werden.

**Phone 1:** Leuchtet bei aktiver Telefonie-Dienstleistung und blinkt wenn ein Gesprächgeführt wird.

**Phone 2:** Leuchtet falls Sie über eine zweite Telefonnummer (Zusatzanschluss) verfügen und blinkt wenn ein Gespräch geführt wird.

Im Normalbetrieb leuchten die LED (Leuchtdioden) **Power, DS, US** und **Online** (kann bei erster Inbetriebnahme bis zu 15 Minuten dauern). Link blinkt, wenn das Kabelmodem Daten überträgt. **Phone 1** bzw. **Phone 2** blinkt während eines Telefongesprächs.

Zur Störungsbehebung kontrollieren Sie die LEDs (Leuchtdioden). Falls die LEDs nicht wie beschrieben aufleuchten, prüfen Sie die korrekte Verbindung der Anschlusskabel. Zur weiteren Störungsbehebung schalten Sie Ihren PC und falls vorhanden (WLAN) Router sowie das Kabelmodem aus. Nach dem Wiedereinschalten des Kabelmodems warten Sie bis die LEDs im Normalbetrieb leuchten **(Power, DS, US, Online)** und schalten Sie anschliessend die restlichen Geräte wieder ein.

Bei Computerproblemen wenden Sie sich bitte an Ihren Computer-Fachhändler.

Für weitere Unterstützung besuchen Sie **quickline.ch/internet/anleitungen-und-hilfe** oder melden Sie sich bei unserem **Kundendienst 0800 84 10 20.**